# **z/IRIS - Configuring Instana APM integration**

## **Content**

- [application.conf](#page-0-0)
- [Metrics overview](#page-1-0)
- [Debugging](#page-2-0)
- [Span Dumps](#page-2-1)
- [Instana designated z/OS in-memory resources](#page-2-2)
	- Considerations

#### **Related content**

- [z/IRIS Latest Release Notes](https://public.mainstorconcept.com/pages/viewpage.action?pageId=38831174)
- [z/IRIS Minimum Requirements](https://public.mainstorconcept.com/pages/viewpage.action?pageId=38831172)
- [z/IRIS Latest Administration and User Guide](https://public.mainstorconcept.com/pages/viewpage.action?pageId=38831276)
- [Apache Kafka Configuration Guide](https://public.mainstorconcept.com/display/PKB/Apache+Kafka+-+Configuration+Guide)
- [z/IRIS FAQ](https://public.mainstorconcept.com/pages/viewpage.action?pageId=38830672)

#### **Created 22 Jun 2020**

**Updated 21 Oct 2020**

## Summary

z/IRIS integrates with partner APM ISV solutions and tools to enable mainframe-inclusive APM functionality. z/IRIS creates APM related traces from mainframe performance data and posts these mainframe traces to APM servers. All mainframe traces created by z/IRIS are viewable in the APM ISV UI.

This article describes how z/IRIS is configured to integrate with Instana APM.

### <span id="page-0-0"></span>application.conf

The following module configurations can be customized to override defaults:

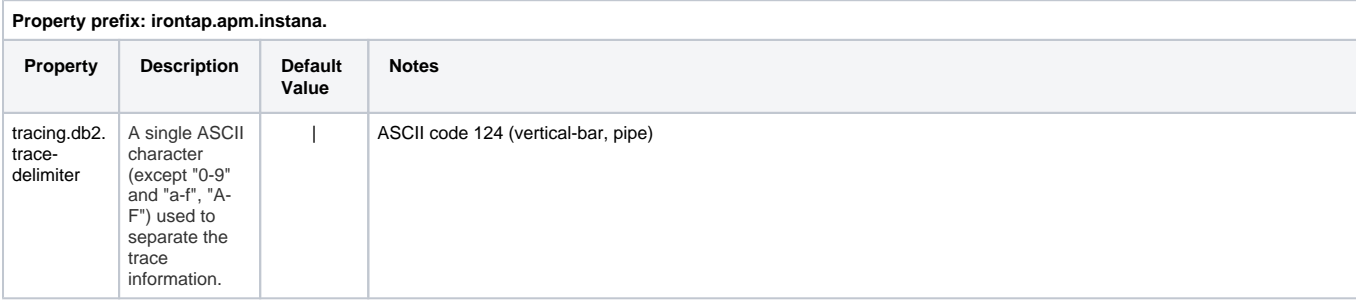

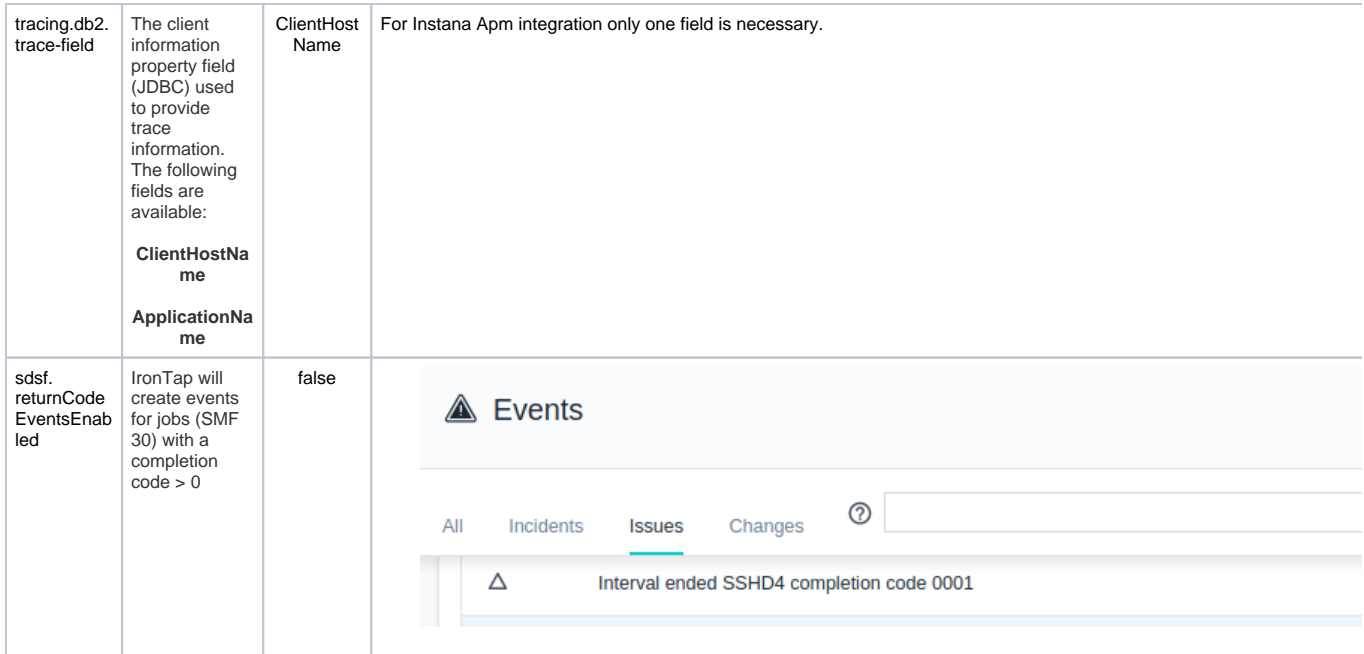

Example config to enable Instana Events for mainframe jobs:

## **application.conf dot notation**

irontap.apm.instana.sdsf.returnCodeEventsEnabled: true

### **application.conf Json notation** irontap{ apm { instana{ sdsf{ returnCodeEventsEnabled: true } } } }

<span id="page-1-0"></span>Metrics overview

click on the image to enlarge

#### Micrometer Custom Metrics (9)

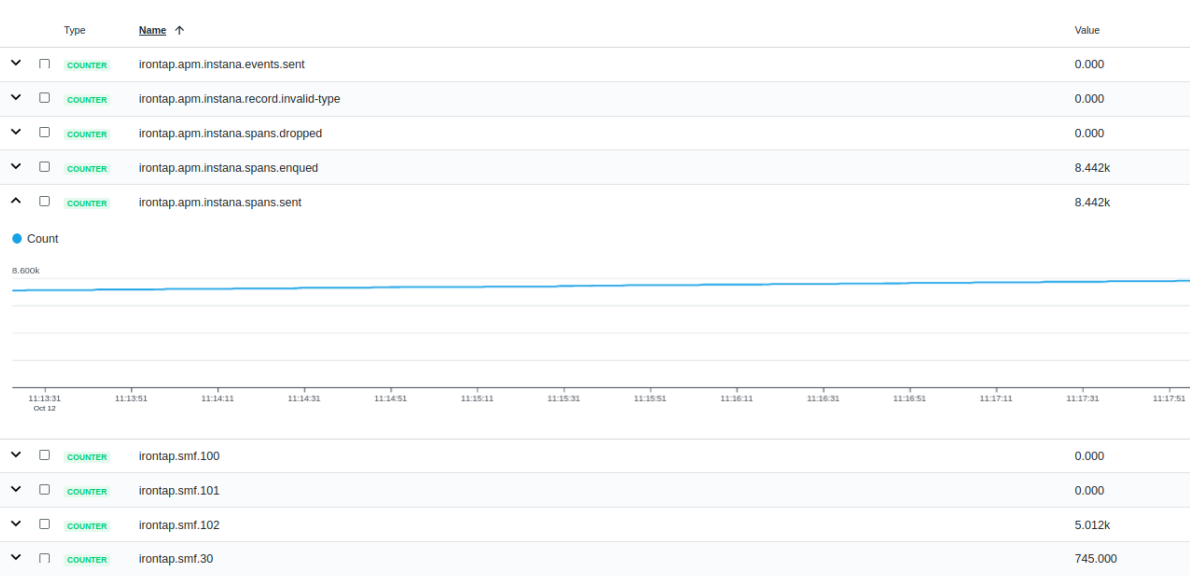

z/IRIS IronTap metrics are visible in the Instana UI. Open the z/IRIS IronTap JVM Dashboard and scroll down towards the Micrometer Custom Metrics.

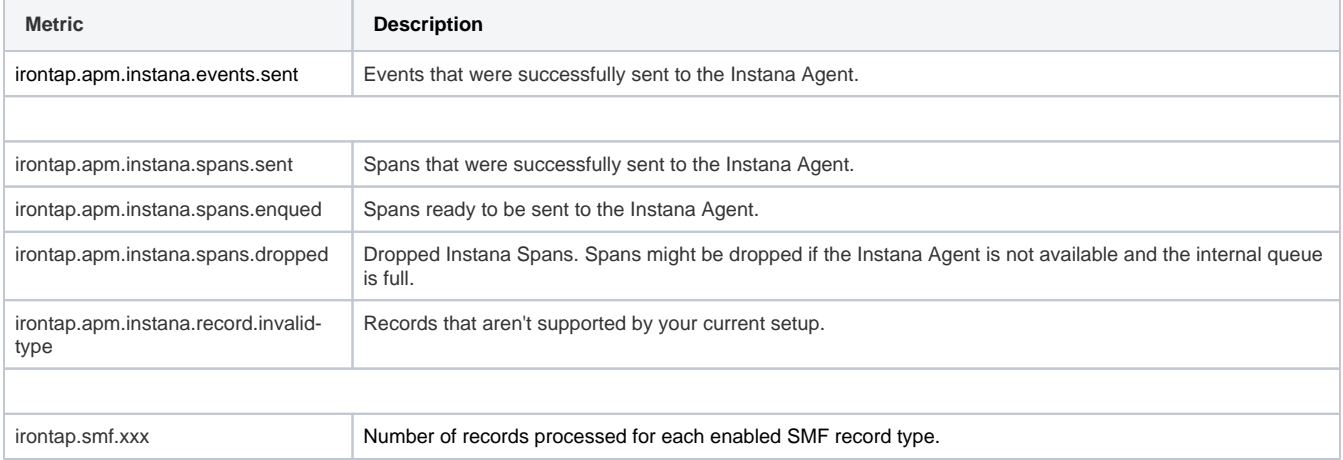

### <span id="page-2-0"></span>Debugging

Activating debug features may impact the performance of z/IRIS and the delivery of spans into the Instana backend. ⊕

#### <span id="page-2-1"></span>**Span Dumps**

This feature is enabled by setting a non-empty string for the **instanaSpanDumpDirectoryPath** property. z/IRIS IronTap will write all spans into the provided directory. Multiple spans may be joined into a JSON array in one file.

#### **JSON file name example**

2019-05-07T14.40.29.955+02.00-204.json

Each file name consists of a timestamp (when this span was sent to the agent) followed by a dash ('-') and the agent HTTP response code or the string "connection-error" if no connection was established.

## <span id="page-2-2"></span>Instana designated z/OS in-memory resources

z/IRIS z/OS clients will automatically discover and connect to IBM z/OS in-memory resources, where names match the following pattern:

\*\*.INSTANA.\*\*

Instana designated resources do not need to be specified in the ziris.comm.config file and will be automatically connected.

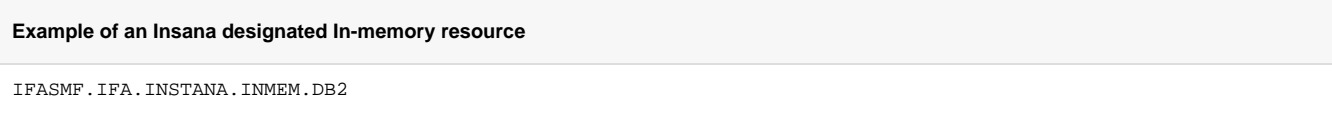

### <span id="page-3-0"></span>**Considerations**

- z/IRIS IronTap must have access to an Instana agent to send spans to the Instana APM backend.
- Mainframe-inclusive tracing requires the client application on distributed infrastructure to be fully instrumented by Instana agents. This ensures that Instana trace-ids are populated within the meta-data of client application calls, ensuring mainframe related spans, processed by z/IRIS, are appended to the correct application traces within the Instana backend.